You can't block it all. New sites come up all the time. New content is created all the time. It's a very profitable business, so you can't get rid of it. What you can do is limit how much gets in. There are three main areas you can affect. One affects every computer and smartphone connected to your home network, and the other two block content by the user logged into Google's services.

- 1. Change the name server on your wifi router
- 2. Set Google preferences to block "explicit" results
- 3. Set YouTube preferences to block "explicit" results

#### Item 1. Blocking (some) porn at the wifi router.

The Wifi router at your house sees every internet request from every device. If you can intercept those requests at the router, you can influence what comes into the house. Unfortunately there's not a universal system to identify or block offensive content, so we have to go with an imperfect solution that prevents us from getting to lots of things.

#### How the internet name service works:

When you type in <u>http://www.google.com</u>, your computer wants to connect to a computer at Google's data center.

The Internet uses numbers to identify each device - a unique number for every computer on the Internet. (an IP addresses, or TCP/IP address)

In order for you to get to the computer, the internet makes it simpler by letting you search by name rather than remember the number. Back in the day we used a thing

called a phone book to translate between people's names and their phone numbers. The Internet has an automatic system for that called DNS (Domain Name System.)

When you type in <u>http://www.google.com</u>, your web browser automatically sends a request to the DNS server to translate that to an IP address. This happens in the background - like magic.

What we're going to do is switch out the DNS server that our internet provider gives us with another server. That new DNS server looks at every request and compares the request against a list (a blacklist) of sites that have objectionable content. When the site matches one on the blacklist, it sends the user to a page that says "Oops. This site is blocked"

#### How your tablet or computer gets an IP address:

When you connect your device to WiFi, the WiFi router gives your device an IP address, and sends it some configuration information to tell it where to look up names. This is controlled through a service called Dynamic Host Configuration Protocol (DHCP)

To make the change that affects all the devices at your house, you'll need to configure your WiFi router to NOT use the DNS servers from your internet provider - but instead to use the DNS servers from the company that offers filtering services.

You'll make a change to the DHCP information that every device receives when it conencts to your WiFi router. (Specific instructions follow)

#### **Configure home for openDNS**

Go to http://OpenDNS.com and select "Personal"

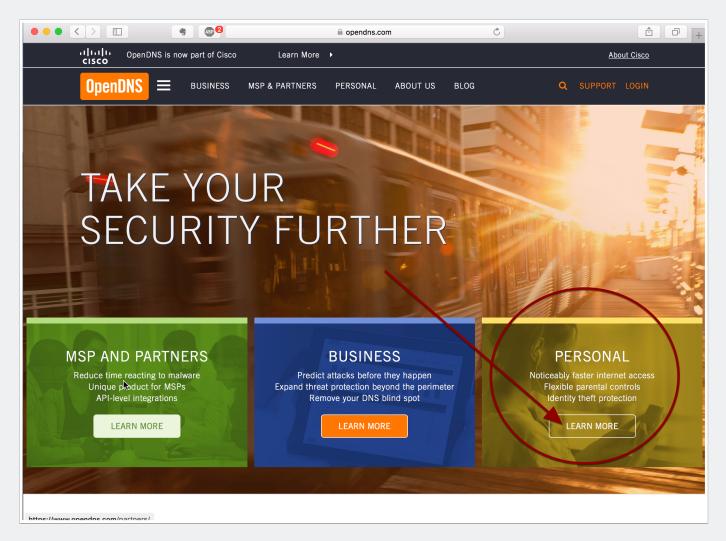

#### **Home Internet Security | OpenDNS**

Select the "open DNS Home" option. This gives you all the benefits of "Family Shield" AND gives you the ability to add sites that your family needs to get access to.

In our case, the Hanes site was blocked, and I like Hanes undershirts. Since Hanes is under the "underwear" category, it's on the blacklist. There's a way to "white list" the site using the "Open DNS Home" option.

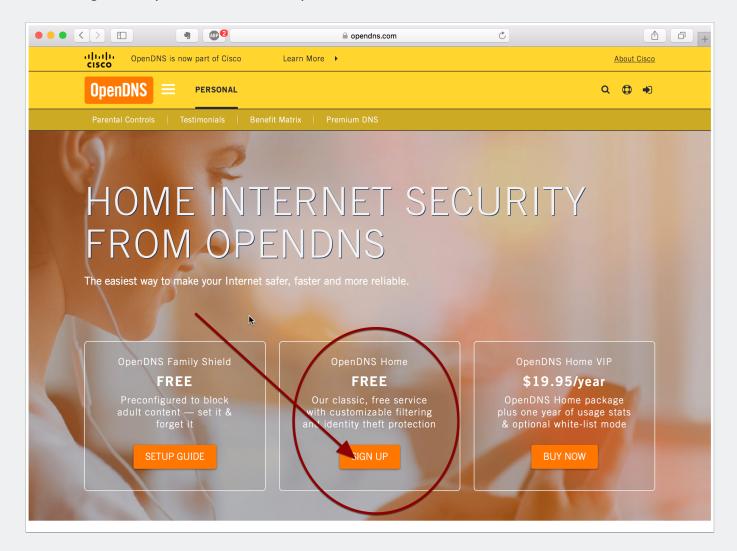

#### **OpenDNS Store > Free Parental Controls Sign-Up**

Fill in the details to create your account.

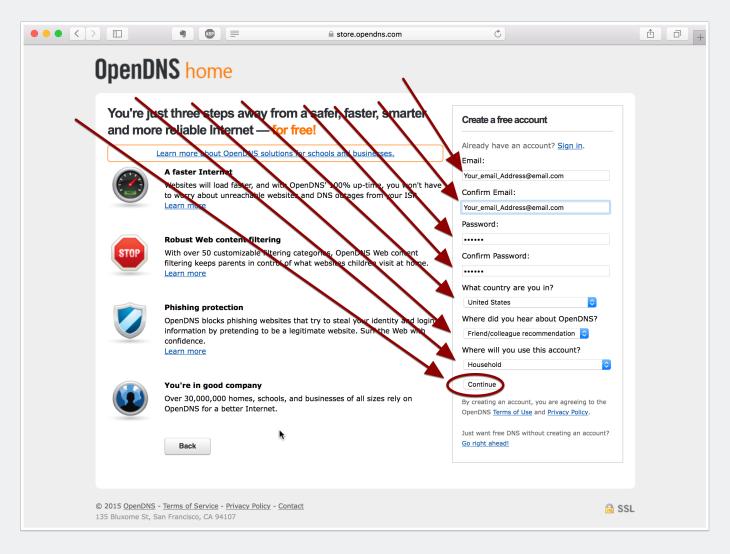

#### **OpenDNS - Setup Guide**

1. If you know how to connect to your router and change the DHCP settings, all you need to know is the DNS addresses.

2. If you don't know the nerdy details of your router, there's a database to help!

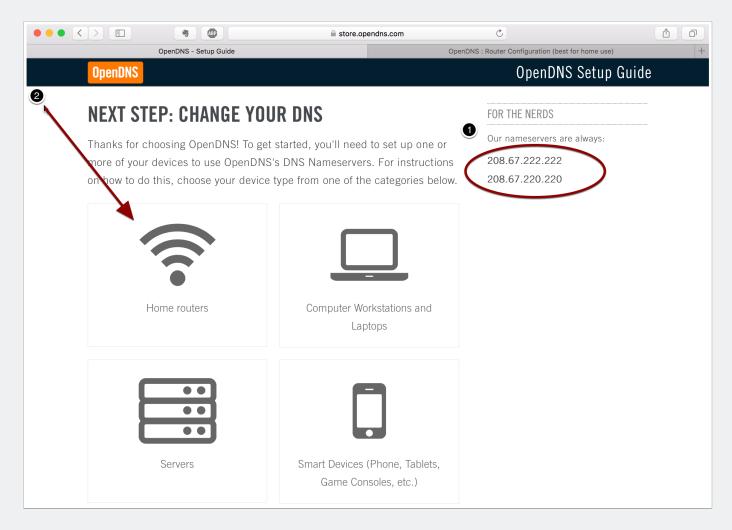

### **OpenDNS : Router Configuration (best for home use)**

search for your router brand and model #, then follow the specific instructions for YOUR router.

|      |                                                                               | ABP            |                                                         | opendns.com                               | C                                                                                                |         |
|------|-------------------------------------------------------------------------------|----------------|---------------------------------------------------------|-------------------------------------------|--------------------------------------------------------------------------------------------------|---------|
|      | OpenDNS                                                                       | - Setup Guide  |                                                         | OpenDNS : R                               | outer Configuration (best for home use)                                                          | +       |
| Open | DNS / support                                                                 | :              | OpenDNS.com illi Dashboard<br>Ome Forums submit a reque | Community     CHECK YOUR EXISTING REQUEST | login<br>15                                                                                      | <u></u> |
|      | ms / OpenDI<br>t for home us                                                  |                | e Configuration / R                                     | outer Configuration                       | Router Configuration<br>(best for home use)<br>How to configure common routers to<br>use OpenDNS |         |
| P    | <ul> <li>Recent</li> <li>Buffalo Airstation W</li> <li>Eden Aug 24</li> </ul> | VZR-1750DHP /  | WZR-1166DHP Configuration                               |                                           |                                                                                                  |         |
|      | D-Link DIR-890L AC<br>Eden Sep 18                                             | 3200 Ultra Wi- | Fi Router                                               |                                           |                                                                                                  |         |
|      | FamilyShield Route<br>Patrick Colford June 23,                                |                | n Instructions                                          |                                           |                                                                                                  |         |
|      | Generalized Router<br>Alexander Harrison Marc                                 |                | Instructions                                            | <b>h</b>                                  |                                                                                                  |         |
| ■    | Special Case: Satel<br>Alexander Harrison July                                |                | ughesNet, Etc)                                          |                                           |                                                                                                  |         |
| ▲ 17 | Special Case: AT&T<br>Alexander Harrison May                                  |                |                                                         |                                           |                                                                                                  |         |
|      | 3COM Router Confi<br>Alexander Harrison June                                  |                |                                                         |                                           |                                                                                                  |         |

#### Now we need to change Google so that it blocks explicit content

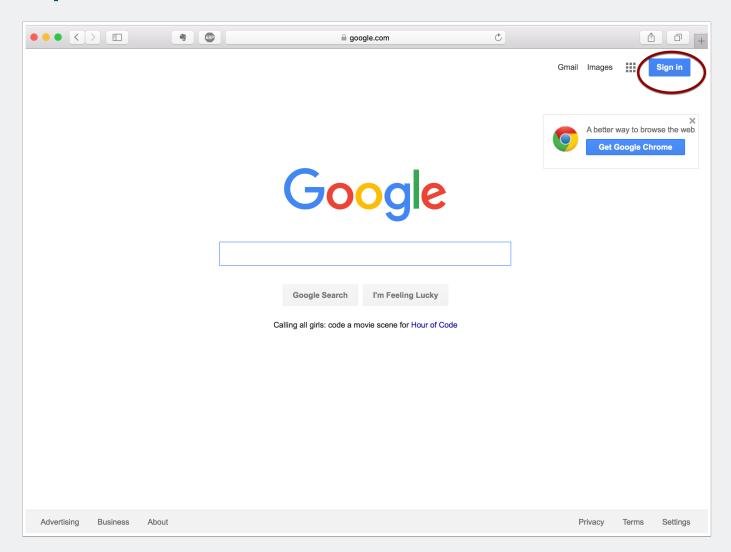

#### **Sign in - Google Accounts**

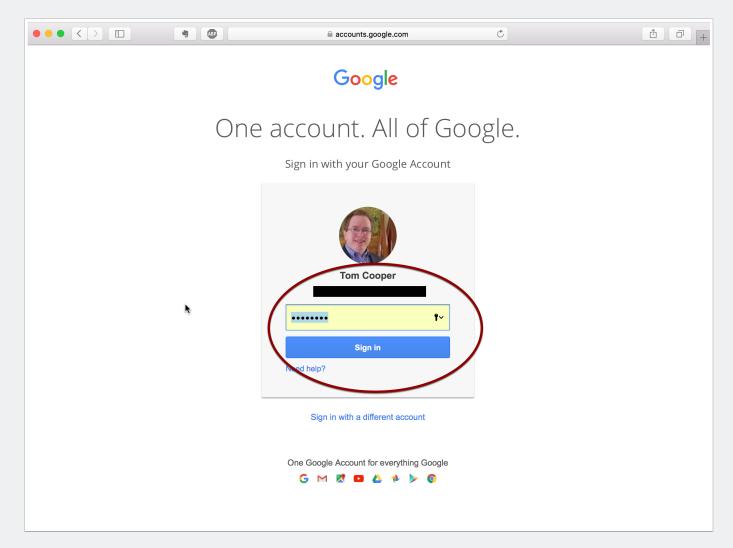

#### Google

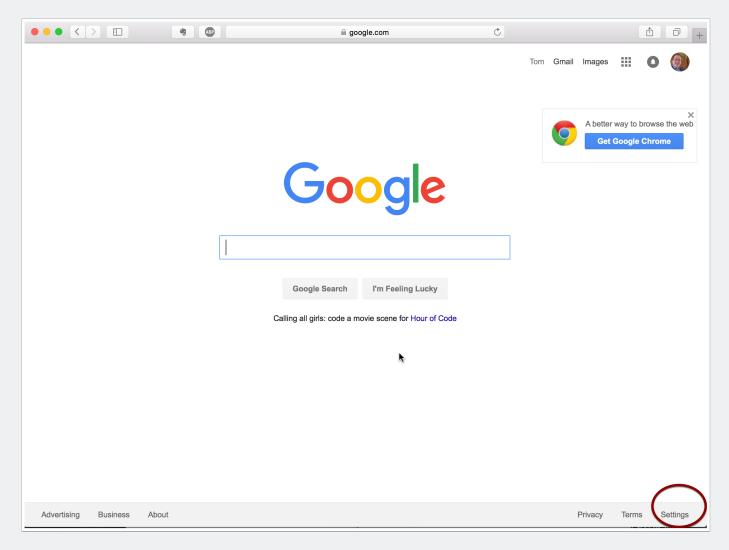

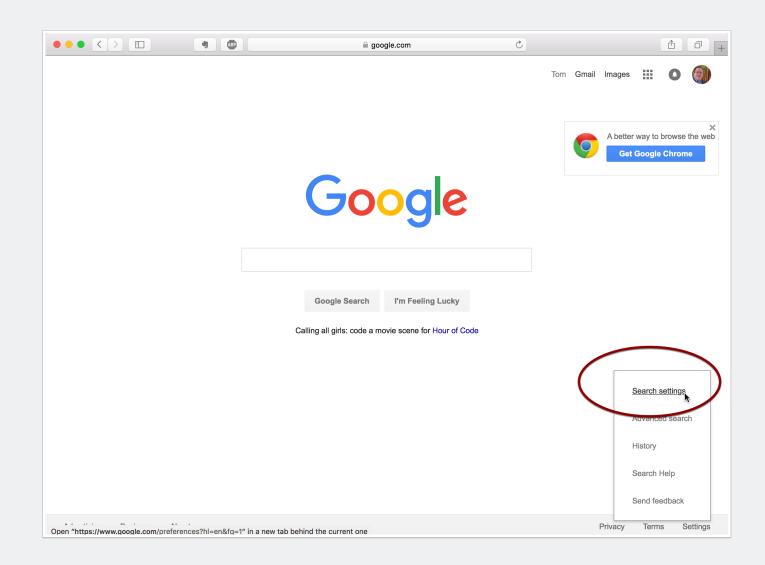

#### **Search Settings**

|                                     |                                                                                                    |                                                                                                    | Ċ                            | ▲ □ +     |
|-------------------------------------|----------------------------------------------------------------------------------------------------|----------------------------------------------------------------------------------------------------|------------------------------|-----------|
| Google                              |                                                                                                    |                                                                                                    |                              | Tom 🏭 💽 🍘 |
| Search Settings                     |                                                                                                    |                                                                                                    |                              |           |
| Search results<br>Languages<br>Help | SafeSearch filter isn't 100% ac                                                                                                    | : inappropriate or explicit images from your Google S<br>curate, but it helps you avoid most violent and adult<br>k SafeSearch | Search results. The content. |           |
|                                     | Google Instant predictions<br>When should we show you res<br>Only when my computer is<br>Instant is currently on for w<br>Always show Instant results<br>Never show Instant results. | fast enough.<br>reb search. Manually change it below.<br>s.                                                                    |                              |           |
|                                     | Results per page<br>10 20 30 40 50<br>Faster                                                                                                    | Google Instant<br>100<br>Slower                                                                                                | shows 10 results.            |           |
|                                     | <ul> <li>Private results</li> <li>Private results help find more resee.</li> <li>Use private results</li> <li>Do not use private results</li> </ul>                                  | elevant content for you, including content and conne                                                                           | ections that only you can    |           |
|                                     | Where results open                                                                                                    |                                                                                                    |                              |           |

#### **Sign in - Google Accounts**

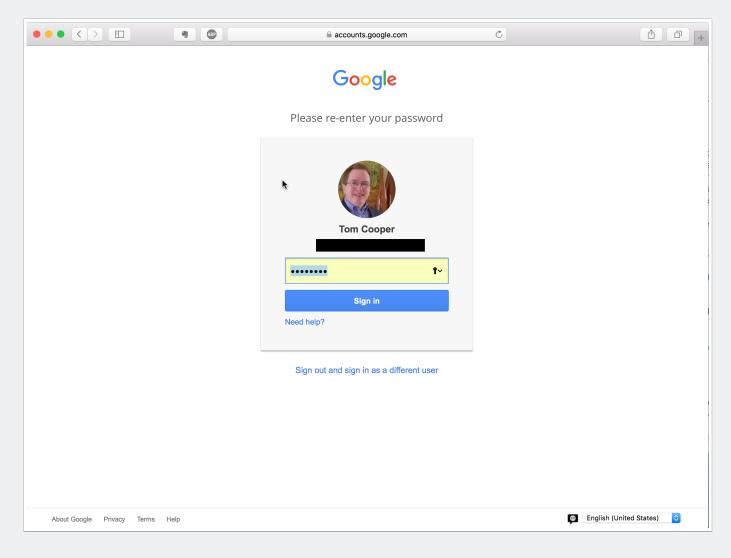

#### **SafeSearch Filtering**

|                    |                                                         |                                                             |                                                                           | Ċ                                              |     | ≙ | 0 + |
|--------------------|---------------------------------------------------------|-------------------------------------------------------------|---------------------------------------------------------------------------|------------------------------------------------|-----|---|-----|
| SafeSearch Filteri | ng                                                      |                                                             |                                                                           |                                                | Tom | 0 |     |
|                    | « Back to Search settin                                 | gs                                                          |                                                                           |                                                |     |   |     |
|                    | Lock SafeSearc                                          | h                                                           |                                                                           |                                                |     |   |     |
|                    | Locking SafeSearch sets<br>preference. Strict filtering | SafeSearch to use strict f<br>filters both explicit text ar | filtering and restricts the ability o<br>nd explicit images from your sea | f users to change this rch results. Learn more |     |   |     |
|                    | 🚹 In Safari, you must cha                               | ange your browser preferenc                                 | es to always accept cookies. Find c                                       | put how                                        |     |   |     |
|                    | Lock SafeSearch Ca                                      | ncel                                                        |                                                                           |                                                |     |   |     |
|                    |                                                         |                                                             |                                                                           |                                                |     |   |     |
|                    |                                                         |                                                             |                                                                           |                                                |     |   |     |
|                    |                                                         |                                                             |                                                                           |                                                |     |   |     |
|                    |                                                         |                                                             |                                                                           |                                                |     |   |     |
|                    |                                                         |                                                             |                                                                           |                                                |     |   |     |
|                    |                                                         |                                                             |                                                                           |                                                |     |   |     |
|                    |                                                         |                                                             |                                                                           |                                                |     |   |     |
|                    |                                                         |                                                             |                                                                           |                                                |     |   |     |
|                    |                                                         |                                                             |                                                                           |                                                |     |   |     |
|                    |                                                         |                                                             |                                                                           |                                                |     |   |     |
|                    |                                                         |                                                             |                                                                           |                                                |     |   |     |

#### SafeSearch Filtering

| $\bullet \bullet \bullet < > \square$ |                                                                                                    | (                                                                                                    | google.com                                                               | C                                                                                                    |     | ≏ | 0 + |
|---------------------------------------|----------------------------------------------------------------------------------------------------|----------------------------------------------------------------------------------------------------|--------------------------------------------------------------------------|----------------------------------------------------------------------------------------------------|-----|---|-----|
| SafeSearch Filterin                   | ng                                                                                                    |                                                                                                    |                                                                          |                                                                                                    | Tom | 0 |     |
| <                                     | « Back to Search setting                                                                                                    |                                                                                                    |                                                                          |                                                                                                    |     |   |     |
|                                       | domains. This is probably becau<br>preference. You can use the ver<br>To indicate that SafeSearch is lo                                                                                                   | locked<br>ked on this domain, but we were<br>use your browser is configured not<br>ify option on the search settings pu-<br>booked for searches from this brows<br>on SafeSearch is not locked. enLe | to accept third party coo<br>age to try again.<br>er we've added colored | kies. Learn how to change this                                                                                                    |     |   |     |
|                                       |                                                                                                    | Search: I the web C pages from the UK                                                                                                    | earch Advanced Sector                                                    | Seatch are used                                                                                                    |     |   |     |
|                                       | Web B Show options<br>Free online games<br>www.google.ce.uk/ig Play fun video gu<br>Play Games - Free Online Games                                                                                        | mes on your Google homepage                                                                                                    | Sponsored Link                                                           | (definition) with Safesearch on. (0.19 second<br>Sponsor<br>g <u>ames</u><br>A stunning massively multiplayer                                                                                                    |     |   |     |
|                                       | Play over 3000 free online games! Includi<br>sports games, shooting games, and mo<br>Shooting - Bubble Sommer - Puzzle - Adv<br>www.addictinggames.com/ - Cached - Si<br>Games at Minicip.com - Play Free | ng arcade games, puzzle games, funny games,<br>el New fixe games every day at<br>initiar<br>Games<br>massive multiplayer games, action games, puzzl                                                  | se .                                                                     | orities roliptaying named Aion 1<br>es enceta comien-ghylaion/<br>Free Games on Plan Planet<br>Games, Puzzles, Stoies & More<br>Explore the wold with Plan1<br>www.planplanet.org/freegameet/olida<br>Play Free Games Al Pogo<br>Play Over 100 Games Onine at Pogo<br>Sign Up & Play For Free. Join Today |     |   |     |
|                                       | « Back to Search settings                                                                                                    |                                                                                                    |                                                                          |                                                                                                    |     |   |     |
|                                       |                                                                                                    | ħ                                                                                                    |                                                                          |                                                                                                    |     |   |     |
|                                       |                                                                                                    |                                                                                                    |                                                                          |                                                                                                    |     |   |     |

#### **Search Settings**

| Search results    | SafeSearch filters                                                                                  |                                                                                                    |         |
|-------------------|----------------------------------------------------------------------------------------------------|----------------------------------------------------------------------------------------------------|---------|
| Languages<br>Help | SafeSearch filter isn't 100% accurate, but                                                          | iate or explicit images from your Google Search results. The<br>t it helps you avoid most violent and adult content. |         |
|                   | Turn on SafeSearch.                                                                                 | eSearch                                                                                                    |         |
|                   | Google Instant predictions                                                                          |                                                                                                    |         |
|                   | When should we show you results as you                                                              |                                                                                                    |         |
|                   | <ul> <li>Only when my computer is fast enoug<br/>Instant is currently on for web search.</li> </ul> |                                                                                                    |         |
|                   | Always show Instant results.                                                                        |                                                                                                    |         |
|                   | Never show Instant results.                                                                         |                                                                                                    |         |
|                   | Results per page                                                                                    |                                                                                                    |         |
|                   |                                                                                                    | Google Instant shows 10 results.                                                                                     |         |
|                   | <b>10 20 30 40 50</b><br>Faster                                                                     | 100<br>Slower                                                                                                    |         |
|                   |                                                                                                    |                                                                                                    |         |
|                   | Private results                                                                                     |                                                                                                    |         |
|                   | Private results help find more relevant cor see.                                                    | ntent for you, including content and connections that only you ca                                                    | IN      |
|                   | Use private results                                                                                 |                                                                                                    |         |
|                   | <ul> <li>Do not use private results</li> </ul>                                                      |                                                                                                    |         |
|                   | Where results open                                                                                  |                                                                                                    |         |
|                   | Open each selected result in a new bro                                                              | owser window.                                                                                                    |         |
|                   |                                                                                                    |                                                                                                    |         |
|                   | Search history                                                                                      |                                                                                                    |         |
|                   | When signed in, you can receive more rel<br>You can turn off or edit your search histor             | levant results and recommendations based on your search activy at any time.                                          | ity.    |
|                   |                                                                                                    | Save                                                                                                    | ncel    |
|                   |                                                                                                    | Saved settings are available whenever you s                                                                          | ian in. |

#### **Settings are saved**

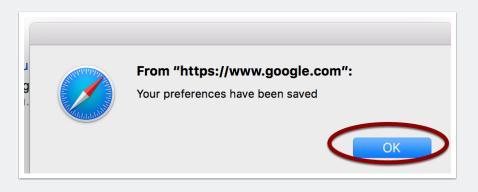

### YouTube - change your settings to block explicit content

|                    | • | a youtube.com | Ċ | Ê 0 +          |
|--------------------|---|---------------|---|----------------|
| = You Tube         |   |               | Q | Uppoad Sign in |
| ↑ Home             |   |               |   | $\smile$       |
| BEST OF YOUTUBE    |   |               |   |                |
| Popular on YouTube |   |               |   |                |
| Music              |   |               |   |                |
| Sports             | • |               |   |                |

#### **Google Accounts**

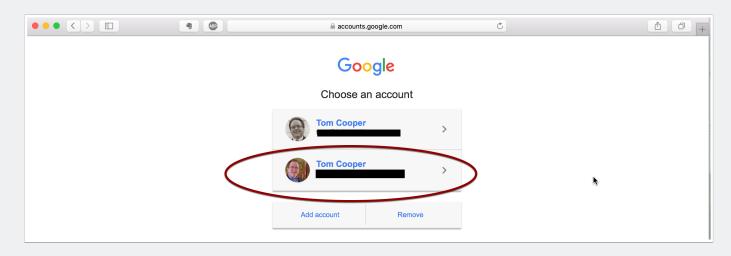

#### YouTube

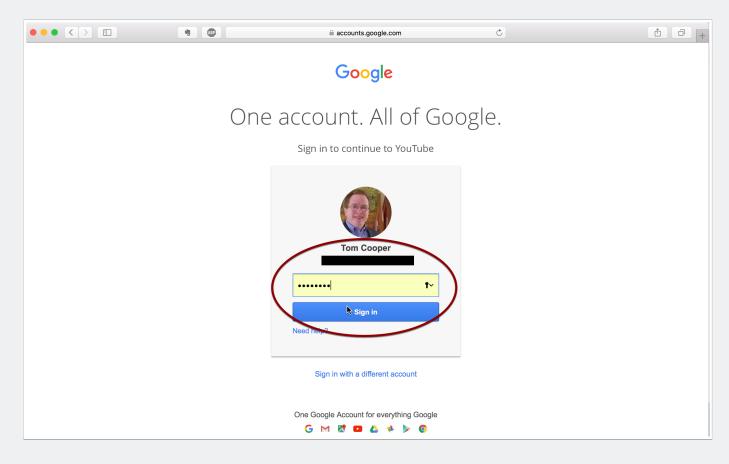

#### YouTube Settings

Why does YouTube think I love Billy Joel?

- 1. Click the restricted mode, then
- 2. select "Restricted mode on"

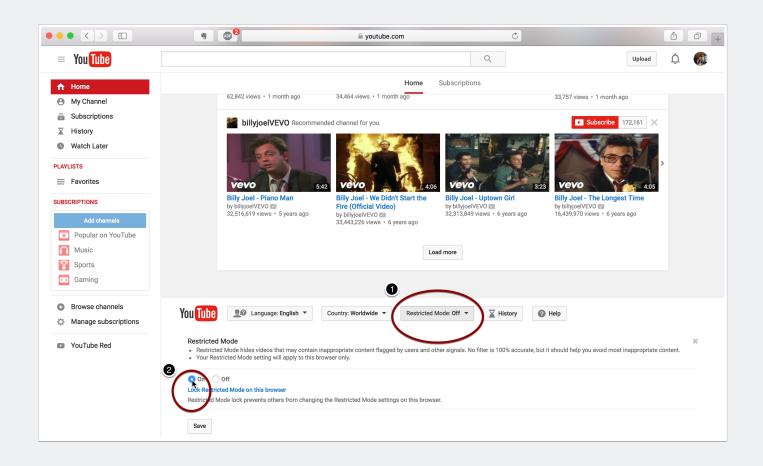

#### YouTube

- 1. I also recommend that you "lock restricted mode on this browser" and
- 2. Save your settings

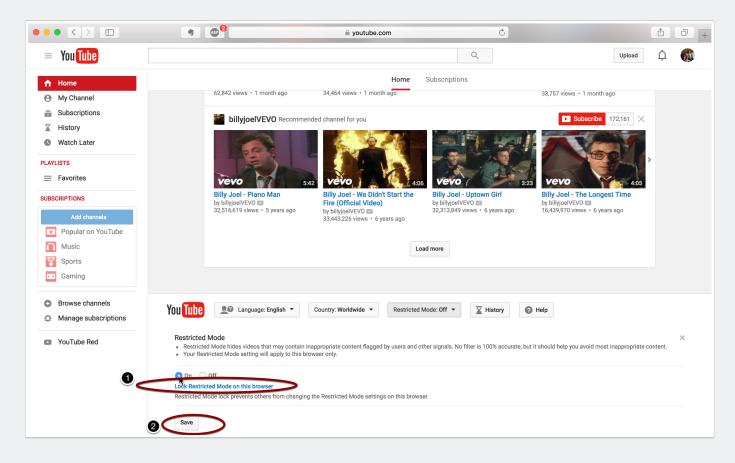

#### **Sign in - Google Accounts**

|                    |           |        | accounts.google.com                                                                                                    | Č        |                           |
|--------------------|-----------|--------|----------------------------------------------------------------------------------------------------|----------|---------------------------|
|                    |           |        | Google                                                                                                    |          |                           |
|                    |           |        | Please re-enter your password                                                                                                    |          |                           |
|                    |           |        | Tom Cooper         Image: Constraint of the second second secon |          |                           |
|                    |           |        | Sign in with a different account                                                                                                    |          |                           |
|                    |           | N      |                                                                                                    |          |                           |
| About Google Priva | icy Terms | s Help |                                                                                                    | <b>(</b> | English (United States) ᅌ |

#### YouTube

Check to see that

- 1. restricted mode is on and
- 2. is also locked

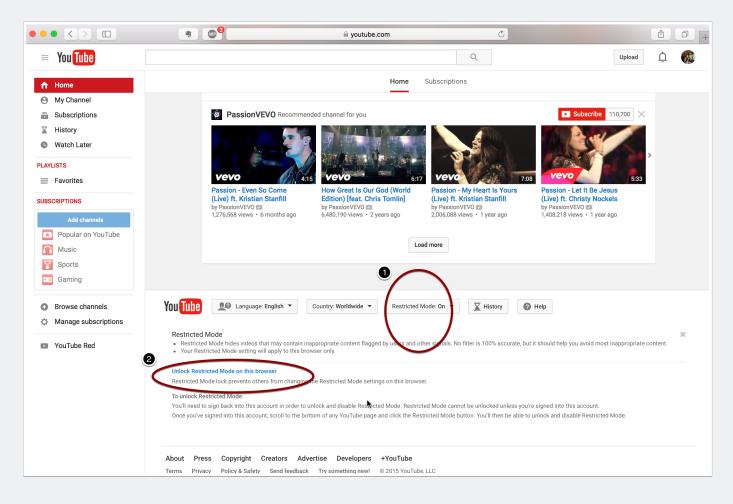

#### Your're done!